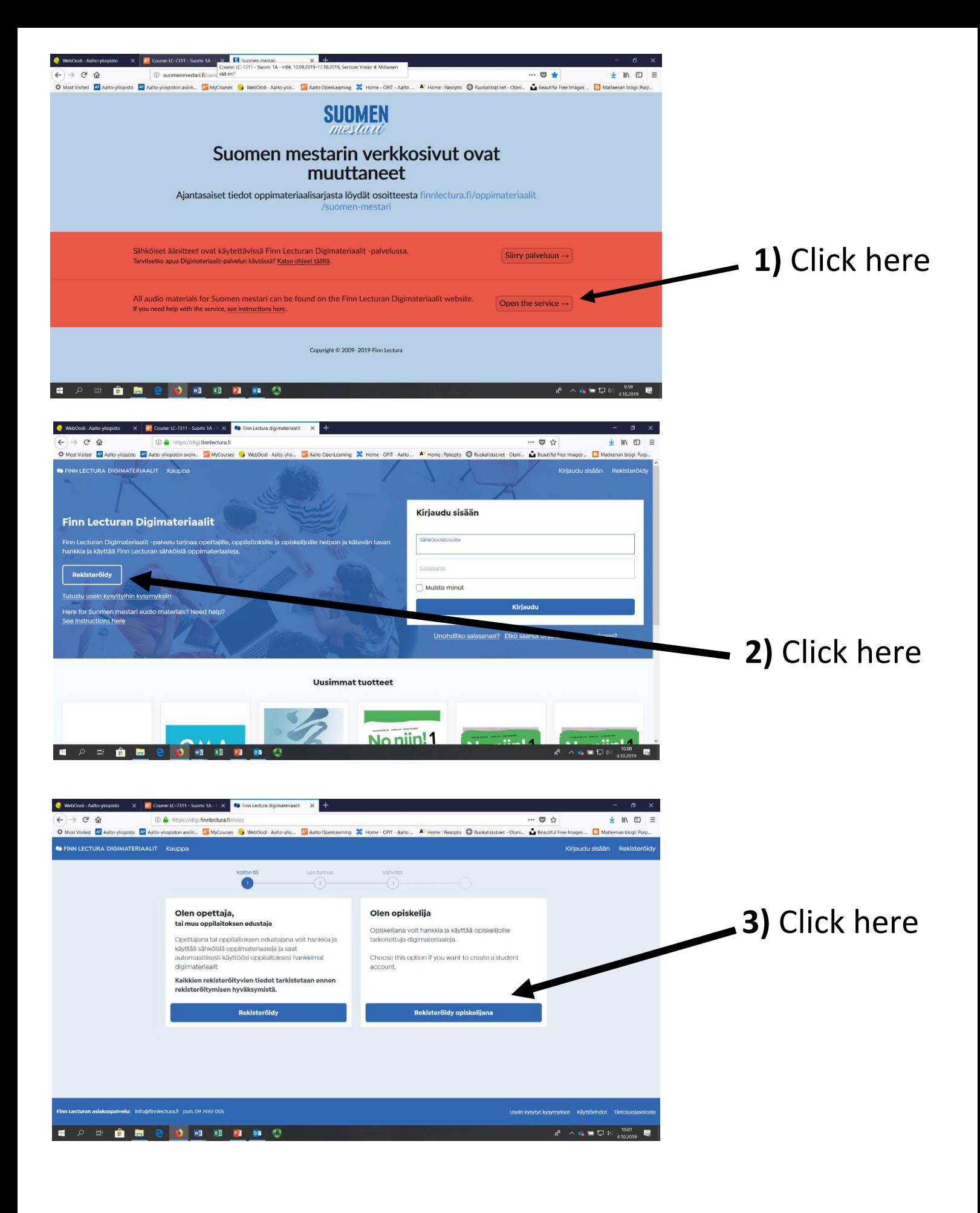

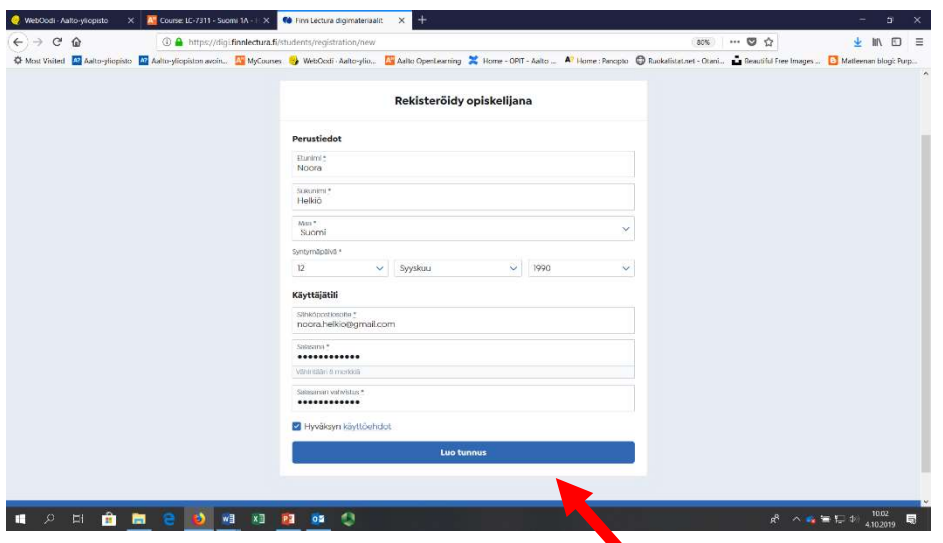

4) Write down your basic information and a password ('salasana').

Accept the conditions ('Hyväksyn käyttöehdot') and press create an account ('Luo tunnus').

10.02 (4 minuuttia sitten)

ply@email.digi.finnlectura.fi>

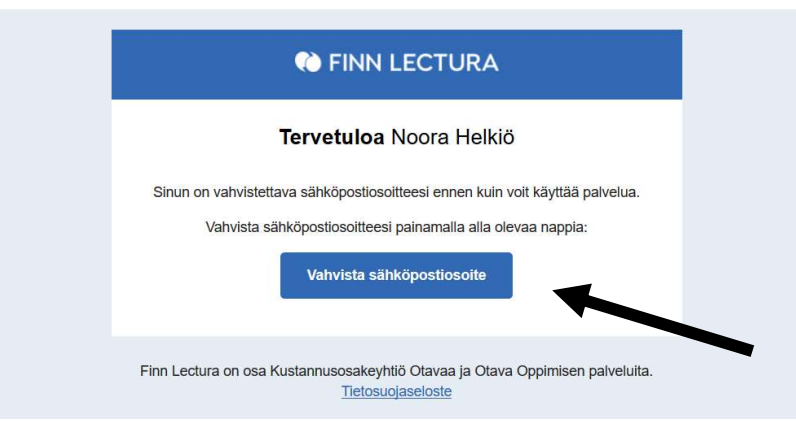

5) After creating an account, you will get an email in which you have to confirm your account ('Vahvista sähköpostiosoite') in order to access the listening material.

6) After clicking this link, you will be directed to a website. 1) In the middle of the page is a link that says "Siirry kauppaan". 2) Click the link and scroll down to find "Suomen mestari" and click the link. Then click the second picture ("äänite: suoratoisto"). 3) Then click "Lisää omiin materiaaleihin" in order to access the material. "Omat materiaalit" page is at the top of the page and that is where you can find all the materials that you have accessed.

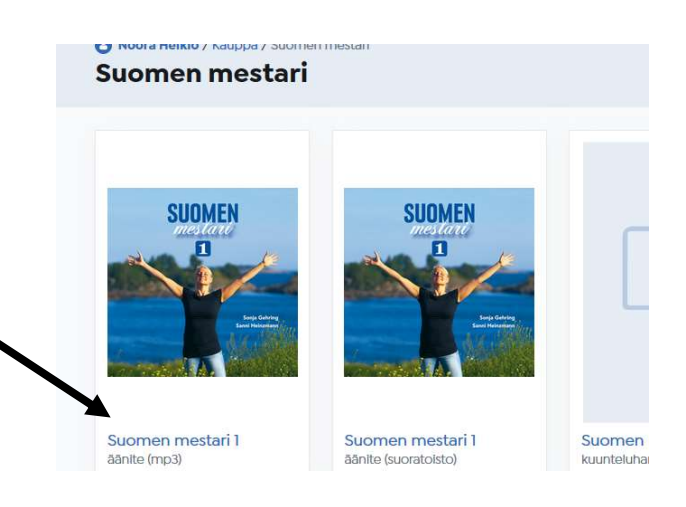